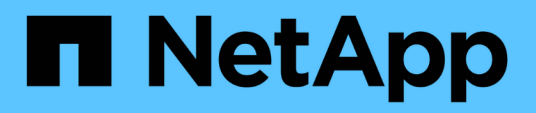

### **Ripristinare i database Oracle nativi del cloud**

BlueXP backup and recovery

NetApp April 18, 2024

This PDF was generated from https://docs.netapp.com/it-it/bluexp-backup-recovery/task-restore-cloudnative-oracle-data-to-original-location.html on April 18, 2024. Always check docs.netapp.com for the latest.

# **Sommario**

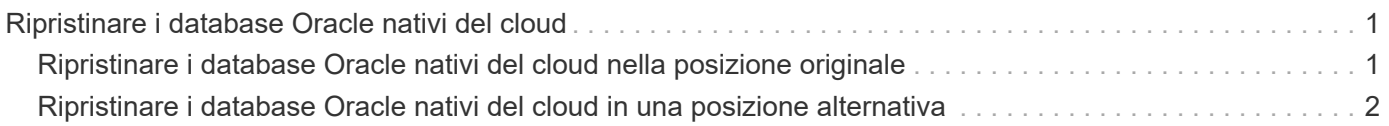

## <span id="page-2-0"></span>**Ripristinare i database Oracle nativi del cloud**

### <span id="page-2-1"></span>**Ripristinare i database Oracle nativi del cloud nella posizione originale**

In caso di perdita di dati, è possibile ripristinare i file di dati, i file di controllo o entrambi nella posizione originale e quindi ripristinare il database.

### **Prima di iniziare**

Se il database Oracle 21c è IN stato AVVIATO, l'operazione di ripristino non riesce. Eseguire il seguente comando per ripristinare correttamente il database.

cp -f <ORACLE HOME>/jdbc/lib/ojdbc8.jar /opt/NetApp/snapcenter/spl/plugins/sco/lib/ojdbc8-8.jar

### **Fasi**

- 1. Fare clic su Corrispondente al database che si desidera ripristinare e fare clic su **Restore** (Ripristina).
- 2. Selezionare il punto di ripristino in cui ripristinare il database e fare clic su **Restore to original location** (Ripristina posizione originale).
- 3. Nella sezione ambito ripristino, eseguire le seguenti operazioni:

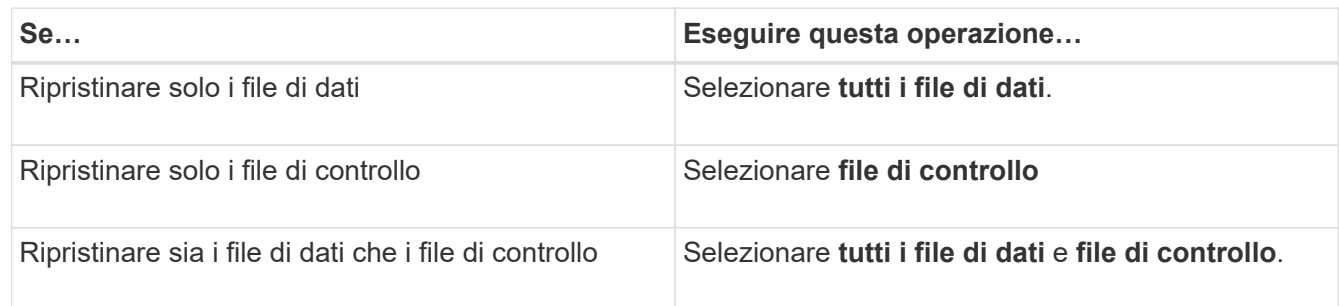

È inoltre possibile selezionare la casella di controllo **Imponi ripristino in-place**.

Nel layout di Amazon FSX per NetApp ONTAP o SAN Cloud Volumes ONTAP, se il plug-in SnapCenter per Oracle trova file esterni diversi dai file di dati Oracle sul gruppo di dischi ASM, viene eseguito il metodo di ripristino connessione e copia. I file esterni possono essere di uno o più dei seguenti tipi:

- Parametro
- Password
- log di archiviazione
- log online
- File dei parametri ASM.

L'opzione **Imponi ripristino in-place** sovrascrive i file esterni di tipo parametro, password e log di archiviazione. Utilizzare il backup più recente quando è selezionata l'opzione **Force in-place restore** (forza ripristino in-place).

4. Nella sezione ambito ripristino, eseguire le seguenti operazioni:

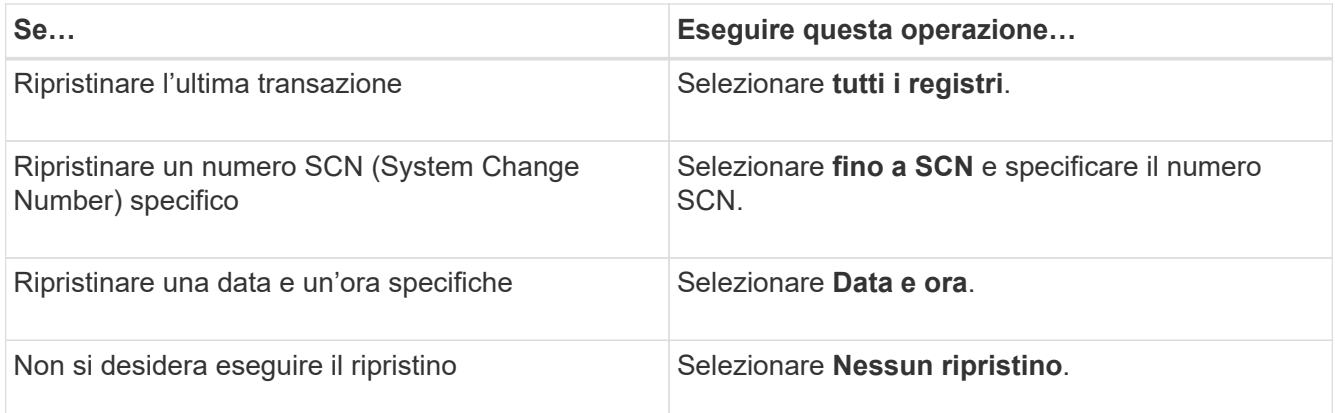

Per l'ambito di ripristino selezionato, nel campo **Archive Log Files Locations** (posizioni file registro archivio) è possibile specificare la posizione che contiene i registri di archiviazione richiesti per il ripristino.

Selezionare questa casella di controllo se si desidera aprire il database in modalità DI LETTURA/SCRITTURA dopo il ripristino.

- 5. Fare clic su **Avanti** e rivedere i dettagli.
- 6. Fare clic su **Restore** (Ripristina).

### <span id="page-3-0"></span>**Ripristinare i database Oracle nativi del cloud in una posizione alternativa**

In caso di perdita di dati, è possibile ripristinare il database Oracle in una posizione alternativa solo su Azure NetApp Files. La posizione alternativa può trovarsi su un host diverso o sullo stesso host.

### **Prima di iniziare**

• Se il database Oracle 21c è IN stato AVVIATO, l'operazione di ripristino non riesce. Eseguire il seguente comando per ripristinare correttamente il database.

```
cp -f <ORACLE HOME>/jdbc/lib/ojdbc8.jar
/opt/NetApp/snapcenter/spl/plugins/sco/lib/ojdbc8-8.jar
```
• Assicurarsi che la versione di Oracle sull'host alternativo sia uguale a quella dell'host originale.

### **A proposito di questa attività**

Durante l'avvio dell'operazione di ripristino, non è consentito modificare le configurazioni ad eccezione di Oracle home, throughput massimo del volume, SID Oracle e credenziali del database.

Il ripristino completo è attivato per impostazione predefinita con l'opzione *until CANCEL* impostata su true.

Per impostazione predefinita, la modalità di registro archivio è disattivata per il database ripristinato. Se necessario, è possibile attivare la modalità di registrazione dell'archivio e mantenere i registri di archiviazione sul volume NetApp.

### **Fasi**

- 1. Fare clic su **...** Corrispondente al database che si desidera ripristinare e fare clic su Restore (Ripristina).
- 2. Selezionare il punto di ripristino in cui ripristinare il database e fare clic su **Restore to alternate location** > **Next**.

3. Nella pagina Configuration (Configurazione), specificare i dettagli relativi a posizione alternativa, SID, Oracle\_Home, credenziali del database e throughput dello storage.

Per la credenziale del database, se l'autenticazione utente del sistema operativo è disattivata, è necessario fornire una password per consentire all'utente sys di connettersi al database ripristinato sullo stesso host o su quello di destinazione.

4. Fare clic su **Avanti**, rivedere i dettagli e fare clic su **Ripristina**.

L'avanzamento dell'operazione di ripristino può essere visualizzato nella pagina Job Monitor. Una volta completato il processo, fare clic su **Refresh Discovery** (Aggiorna rilevamento) per visualizzare il database ripristinato. Tuttavia, non è possibile proteggere il database ripristinato in una posizione alternativa.

#### **Informazioni sul copyright**

Copyright © 2024 NetApp, Inc. Tutti i diritti riservati. Stampato negli Stati Uniti d'America. Nessuna porzione di questo documento soggetta a copyright può essere riprodotta in qualsiasi formato o mezzo (grafico, elettronico o meccanico, inclusi fotocopie, registrazione, nastri o storage in un sistema elettronico) senza previo consenso scritto da parte del detentore del copyright.

Il software derivato dal materiale sottoposto a copyright di NetApp è soggetto alla seguente licenza e dichiarazione di non responsabilità:

IL PRESENTE SOFTWARE VIENE FORNITO DA NETAPP "COSÌ COM'È" E SENZA QUALSIVOGLIA TIPO DI GARANZIA IMPLICITA O ESPRESSA FRA CUI, A TITOLO ESEMPLIFICATIVO E NON ESAUSTIVO, GARANZIE IMPLICITE DI COMMERCIABILITÀ E IDONEITÀ PER UNO SCOPO SPECIFICO, CHE VENGONO DECLINATE DAL PRESENTE DOCUMENTO. NETAPP NON VERRÀ CONSIDERATA RESPONSABILE IN ALCUN CASO PER QUALSIVOGLIA DANNO DIRETTO, INDIRETTO, ACCIDENTALE, SPECIALE, ESEMPLARE E CONSEQUENZIALE (COMPRESI, A TITOLO ESEMPLIFICATIVO E NON ESAUSTIVO, PROCUREMENT O SOSTITUZIONE DI MERCI O SERVIZI, IMPOSSIBILITÀ DI UTILIZZO O PERDITA DI DATI O PROFITTI OPPURE INTERRUZIONE DELL'ATTIVITÀ AZIENDALE) CAUSATO IN QUALSIVOGLIA MODO O IN RELAZIONE A QUALUNQUE TEORIA DI RESPONSABILITÀ, SIA ESSA CONTRATTUALE, RIGOROSA O DOVUTA A INSOLVENZA (COMPRESA LA NEGLIGENZA O ALTRO) INSORTA IN QUALSIASI MODO ATTRAVERSO L'UTILIZZO DEL PRESENTE SOFTWARE ANCHE IN PRESENZA DI UN PREAVVISO CIRCA L'EVENTUALITÀ DI QUESTO TIPO DI DANNI.

NetApp si riserva il diritto di modificare in qualsiasi momento qualunque prodotto descritto nel presente documento senza fornire alcun preavviso. NetApp non si assume alcuna responsabilità circa l'utilizzo dei prodotti o materiali descritti nel presente documento, con l'eccezione di quanto concordato espressamente e per iscritto da NetApp. L'utilizzo o l'acquisto del presente prodotto non comporta il rilascio di una licenza nell'ambito di un qualche diritto di brevetto, marchio commerciale o altro diritto di proprietà intellettuale di NetApp.

Il prodotto descritto in questa guida può essere protetto da uno o più brevetti degli Stati Uniti, esteri o in attesa di approvazione.

LEGENDA PER I DIRITTI SOTTOPOSTI A LIMITAZIONE: l'utilizzo, la duplicazione o la divulgazione da parte degli enti governativi sono soggetti alle limitazioni indicate nel sottoparagrafo (b)(3) della clausola Rights in Technical Data and Computer Software del DFARS 252.227-7013 (FEB 2014) e FAR 52.227-19 (DIC 2007).

I dati contenuti nel presente documento riguardano un articolo commerciale (secondo la definizione data in FAR 2.101) e sono di proprietà di NetApp, Inc. Tutti i dati tecnici e il software NetApp forniti secondo i termini del presente Contratto sono articoli aventi natura commerciale, sviluppati con finanziamenti esclusivamente privati. Il governo statunitense ha una licenza irrevocabile limitata, non esclusiva, non trasferibile, non cedibile, mondiale, per l'utilizzo dei Dati esclusivamente in connessione con e a supporto di un contratto governativo statunitense in base al quale i Dati sono distribuiti. Con la sola esclusione di quanto indicato nel presente documento, i Dati non possono essere utilizzati, divulgati, riprodotti, modificati, visualizzati o mostrati senza la previa approvazione scritta di NetApp, Inc. I diritti di licenza del governo degli Stati Uniti per il Dipartimento della Difesa sono limitati ai diritti identificati nella clausola DFARS 252.227-7015(b) (FEB 2014).

#### **Informazioni sul marchio commerciale**

NETAPP, il logo NETAPP e i marchi elencati alla pagina<http://www.netapp.com/TM> sono marchi di NetApp, Inc. Gli altri nomi di aziende e prodotti potrebbero essere marchi dei rispettivi proprietari.